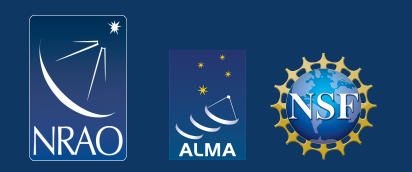

### **Talk Date ALMA Cycle 8 2021 Proposal Planning**

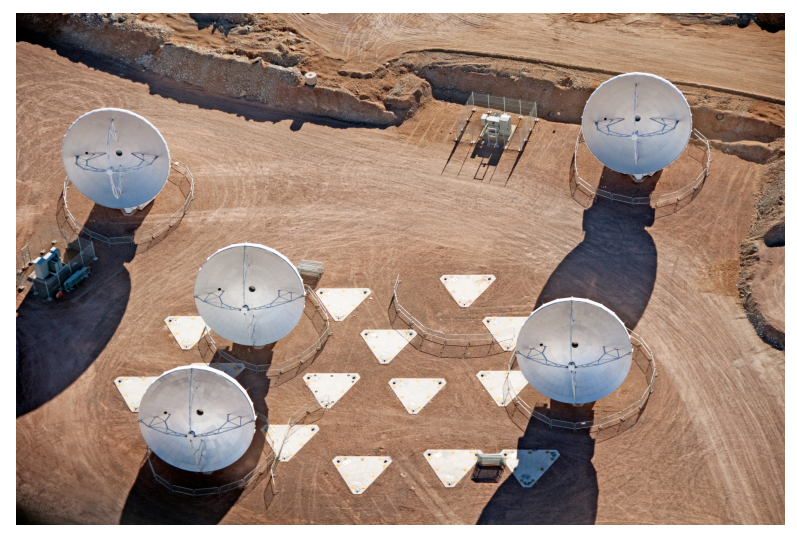

© ALMA (ESO/NAOJ/NRAO), W. Garnier (ALMA)

### *Introduction to Imaging with CASA*

Full schedule and webinar sign-ups: https://go.nrao.edu/alma/c8-2021-events

Ataca Code of Contact<br>The National Radio Astronomy Observatory is committed to providing a safe and welcoming and has adopted a Code of<br>Coadust that includes are hibitians assisted discrimination and harpsoment of any lind Expanded Very Large Array **NRAO Code of Conduct** Conduct that includes prohibitions against discrimination and harassment of any kind, including sexual harassment. Learn more at http://go.nrao.edu/conduct.

Robert C. Byrd Green Bank Telescope

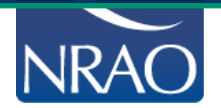

Very Long Baseline Array

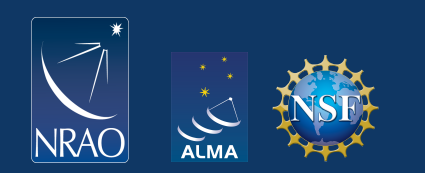

### **ALMA Cycle 8 2021 Proposal Planning**

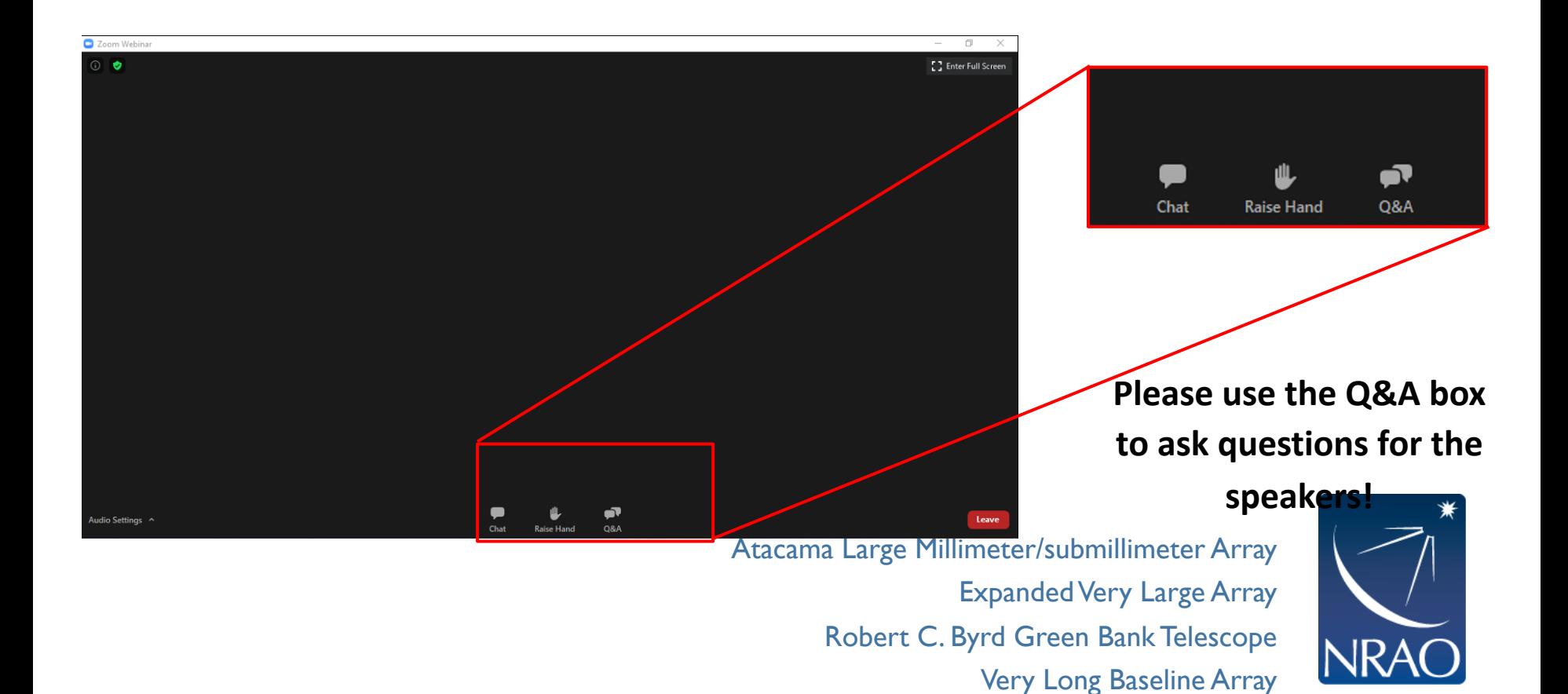

### **Goals of this talk**

- Gain some intuition for interferometric imaging
- Delve into the theory underlying the imaging process.
- Tour of main deconvolution task in CASA: tclean

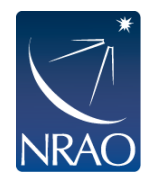

### **Visibility and Sky Brightness**

 $V(u,v)$ , the complex visibility function, is the 2D Fourier transform of T(I,m), the sky brightness distribution (for an incoherent source, small field of view, far field, etc.) [see TMS for derivation]

mathematically

$$
V(u, v) = \int \int T(l, m)e^{-i2\pi(ul+vm)}dldm
$$

$$
T(l, m) = \int \int V(u, v)e^{i2\pi(ul+vm)}dudv
$$

u, v are E-W, N-S spatial frequencies [wavelengths] I, m are E-W, N-S angles in the tangent plane [radians] (recall  $e^{ix} = \cos x + i \sin x$ )

$$
V(u, v) \xrightarrow{\mathcal{F}} T(l, m)
$$

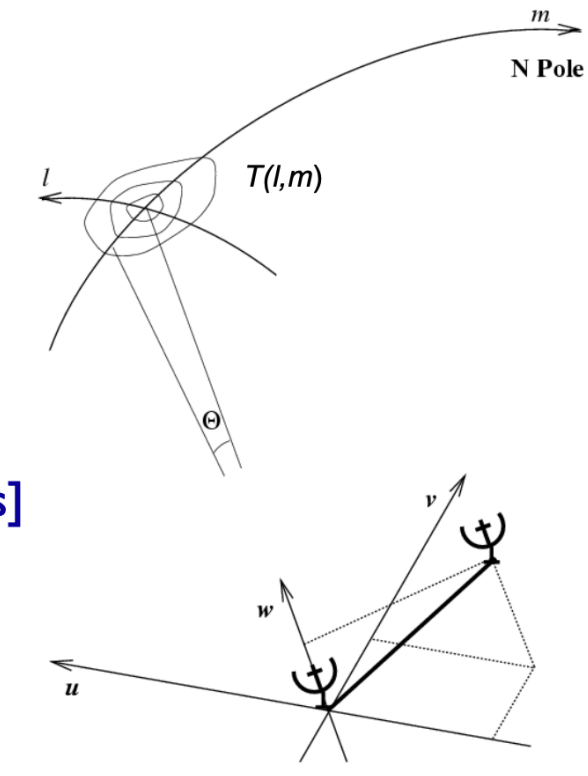

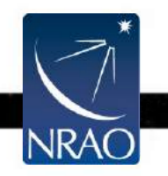

### **Interferometry Basics**

**Single dish:** diameter gives resolution

**Interferometer:** diameter gives FOV and the separation gives resolution

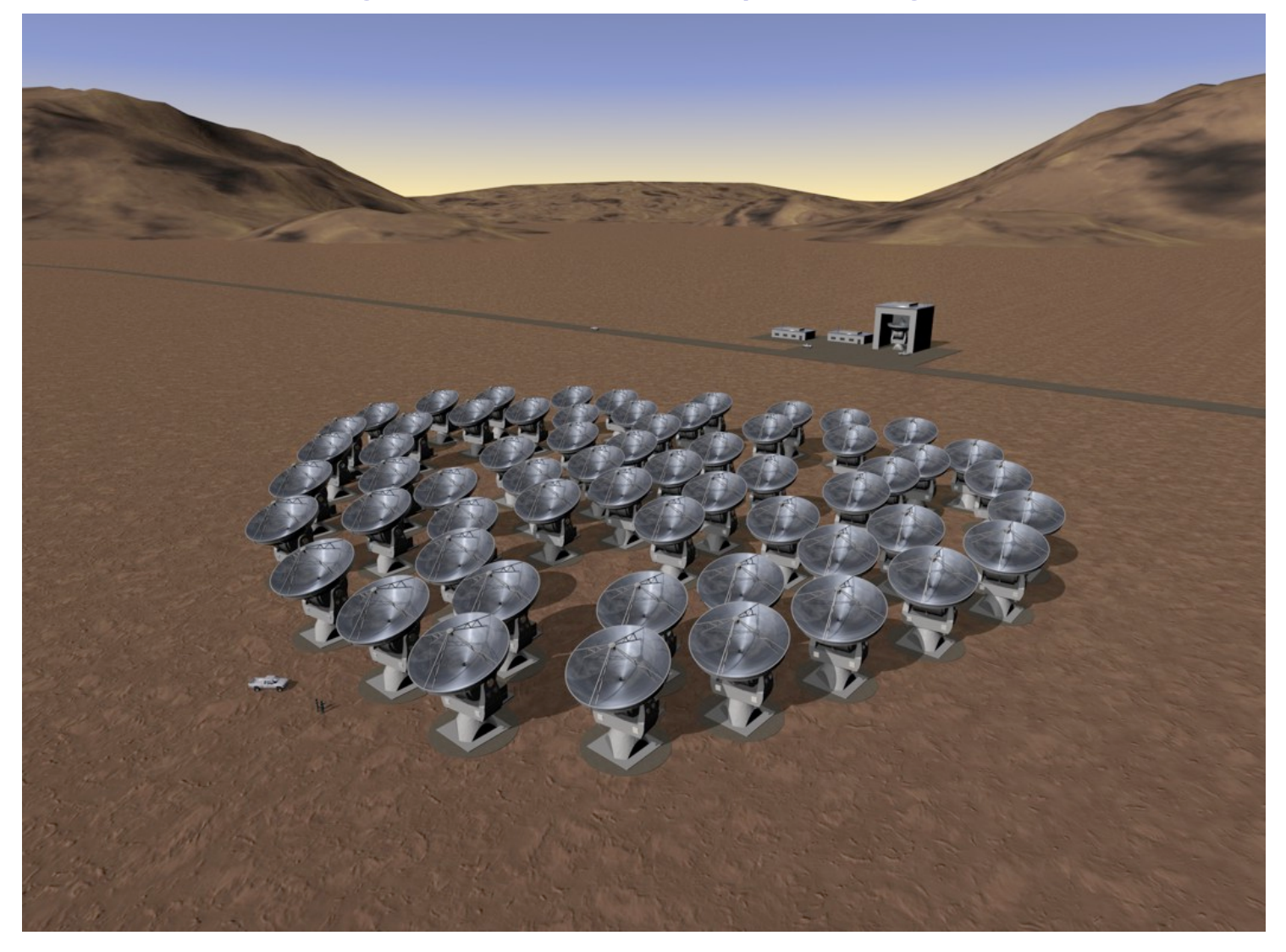

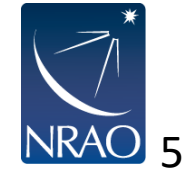

## **Interferometers discretely sample the uvplane.**

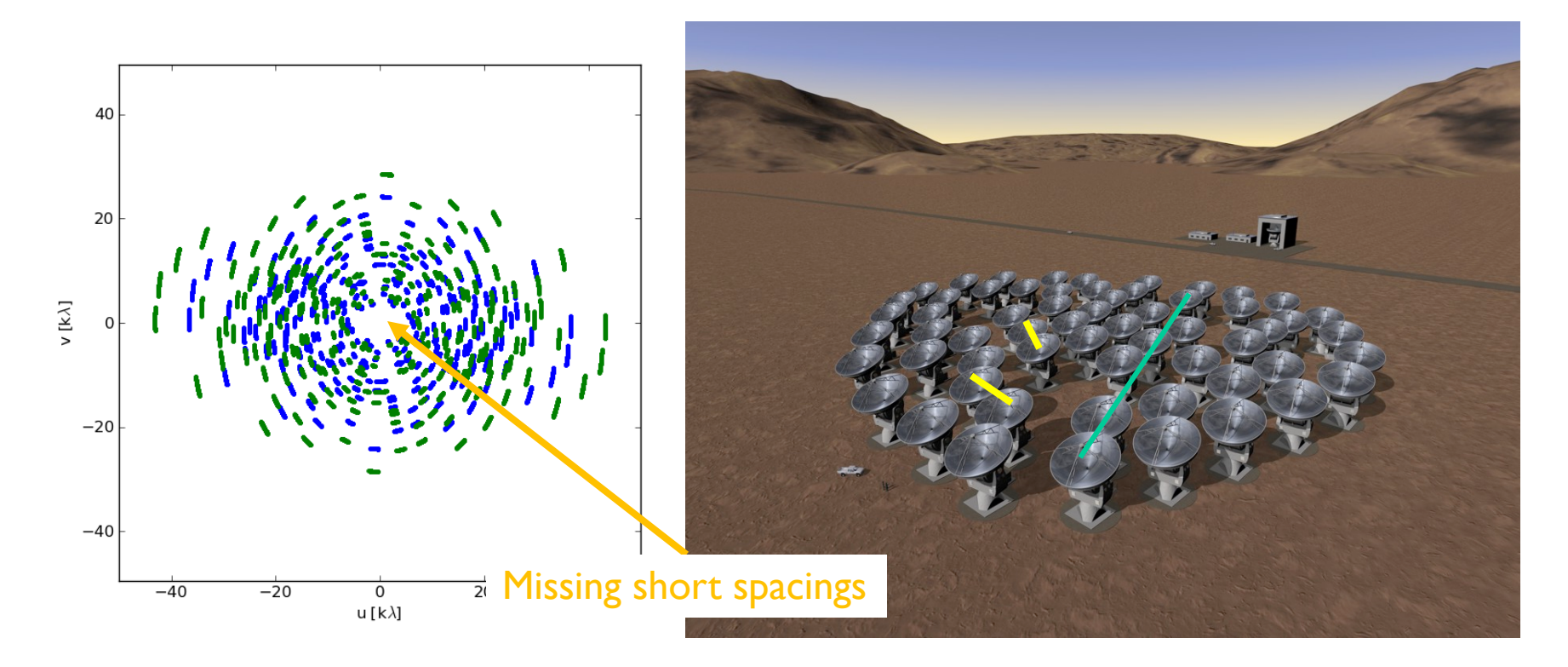

- Small uv-distance: short baselines (measures extended emission)
- Long uv-distance: long baselines (measures small scale emission)
- Orientation of baseline determines orientation in the uv-plane
- **Antennas can only physically be so close together leaving a hole in the center of the uv-plane (missing short spacings)**

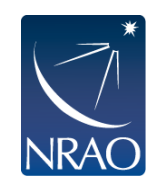

### **Missing Short Baselines: Demonstration**

ALMA 12m array

 $T(l,m)$ 

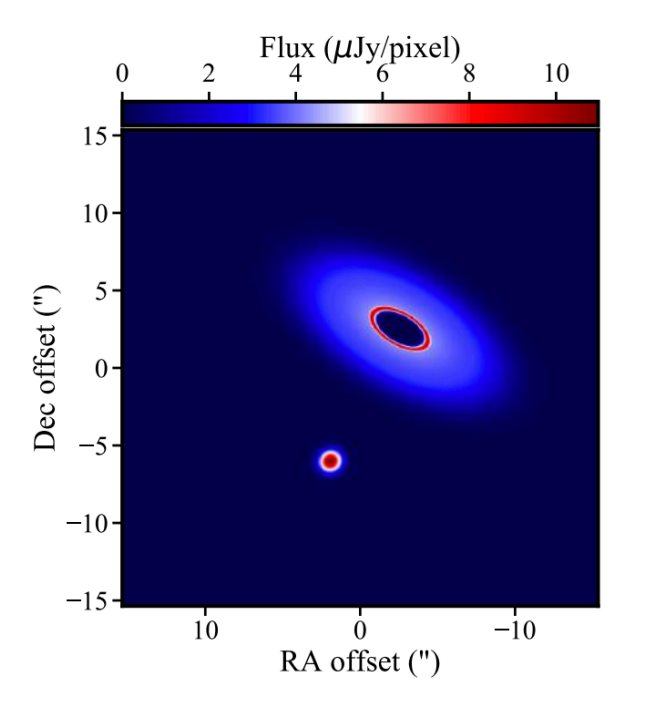

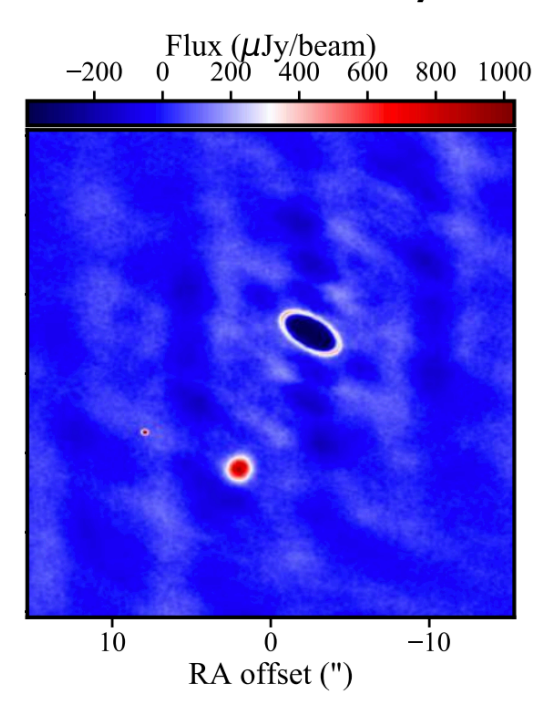

ALMA 12m array + ACA Flux  $(\mu$ Jy/beam)<br>0 400 600  $200$ 800  $\theta$  $\circ$  $10$  $-i<sub>0</sub>$  $\ddot{0}$ RA offset (")

much improved

n.b. clean does not reach theoretical rms due to poorly sampled extended structure

### **The observed (AKA dirty) image is the true image convolved with the PSF.**

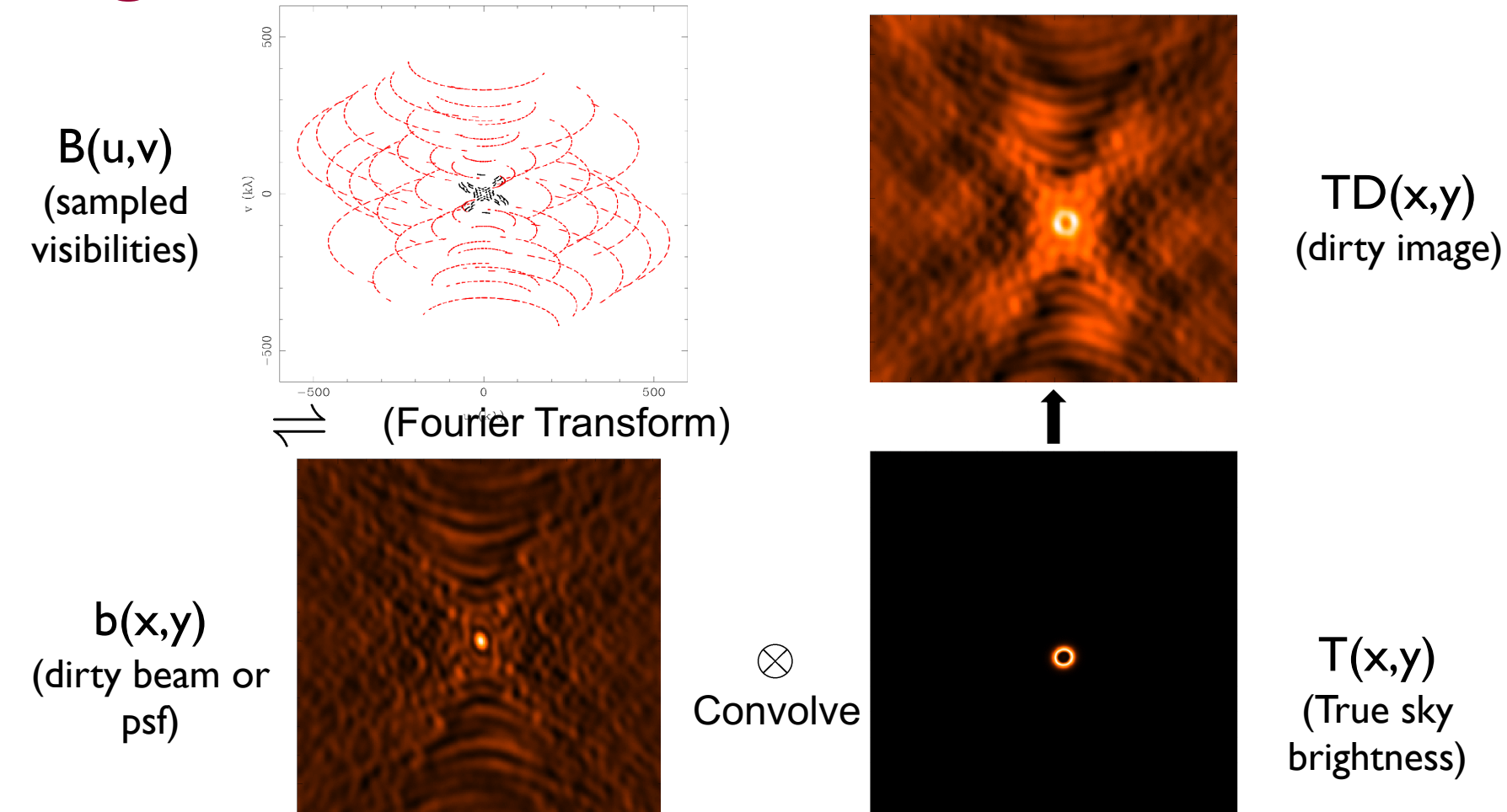

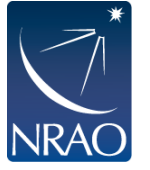

- **Fourier transform of sampled visibilities yields the true sky brightness convolved with the point spread function ("dirty beam").**
- **You need to deconvolve the PSF from the dirty image to reconstruct the source. A commonly used way to do this is called cleaning.**

### **How do we recover the true image?**

# **Cleaning!**

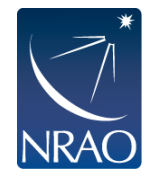

### **This is a iterative process where the data is gridded, deconvolved, and de-gridded.**

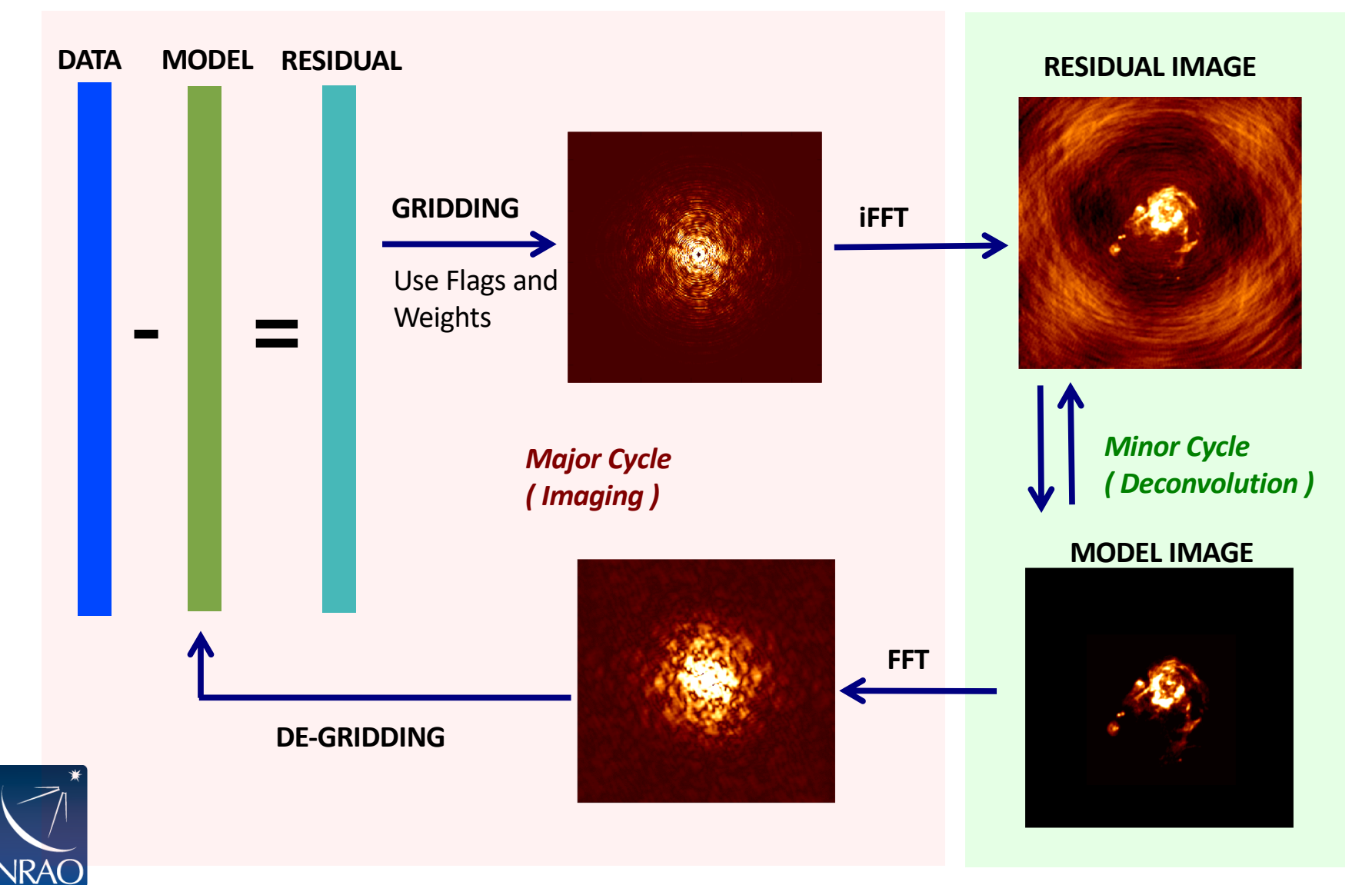

Slide courtesy Urvashi Rau

## **A note on terminology**

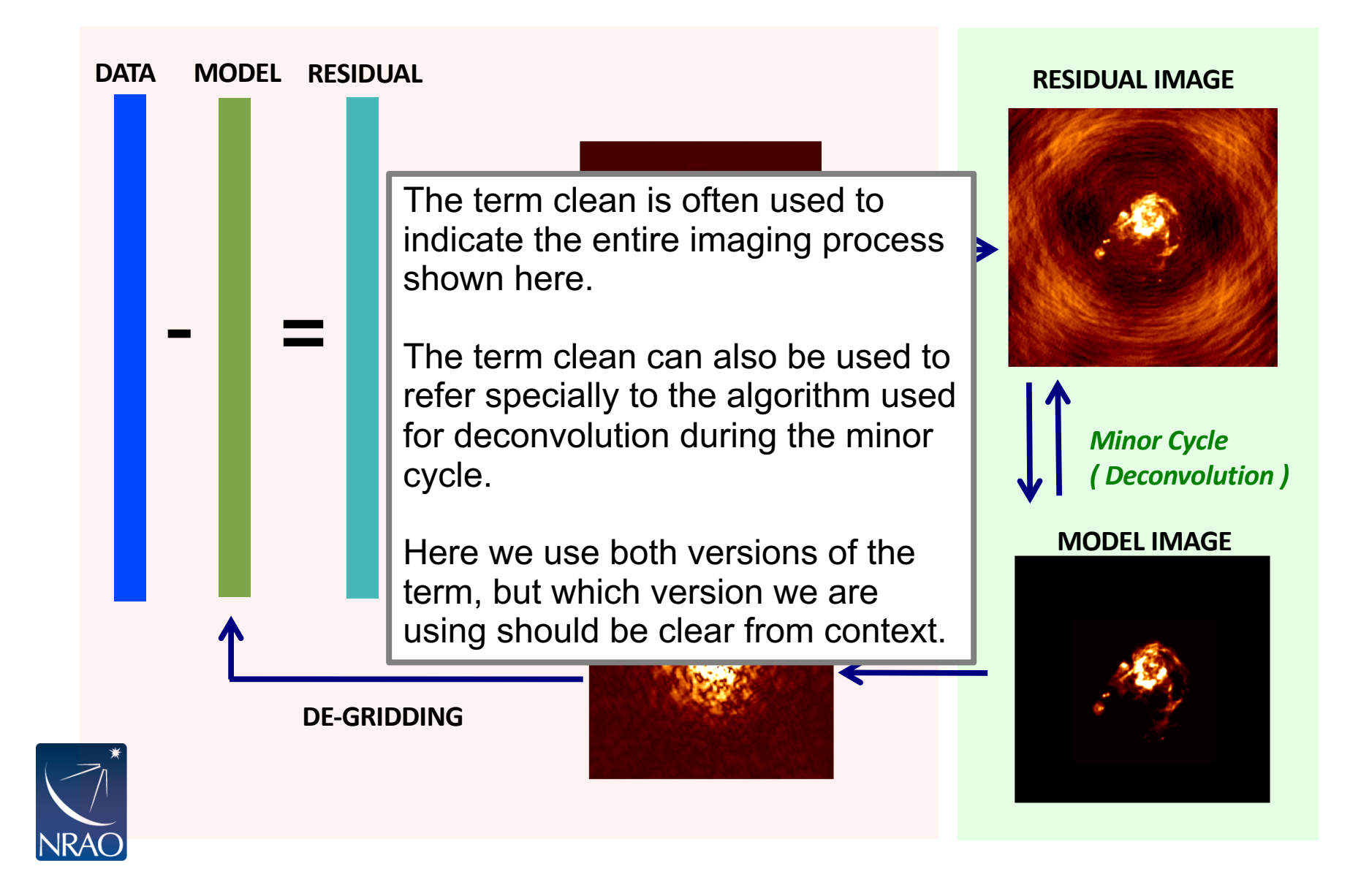

### **The gridding step requires pixel and image size as well as weighting scheme.**

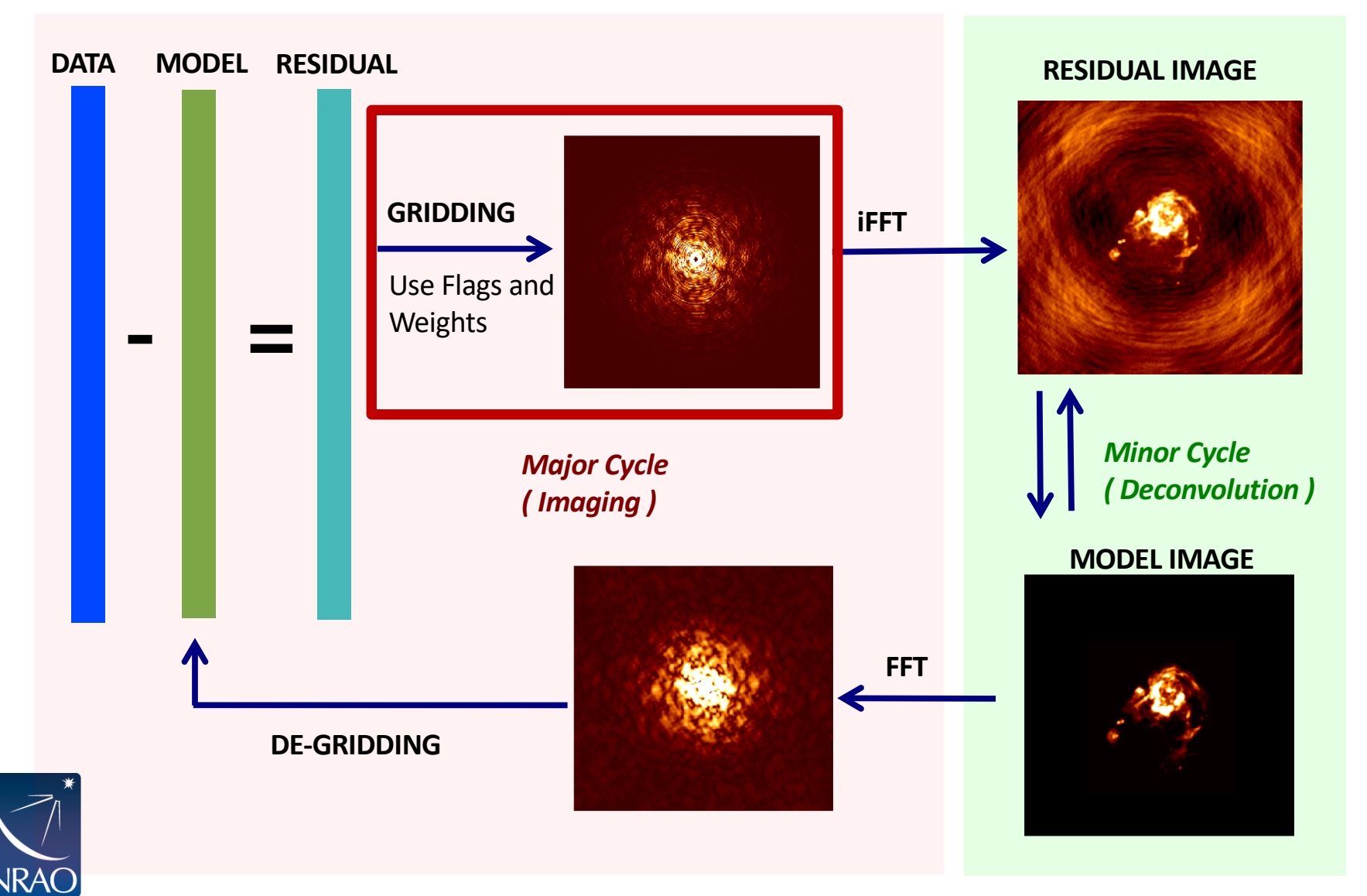

Slide courtesy Urvashi Rau

# **Gridding: Pixel and Image Size**

• pixel size: satisfy sampling theorem for longest baselines

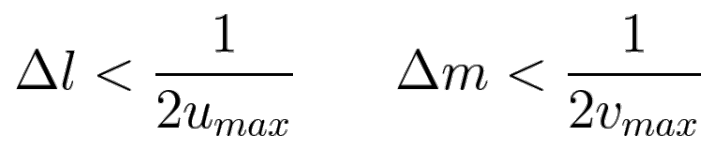

- in practice, 5 to 8 pixels across dirty beam main lobe to aid deconvolution
- Beam size [arcsec] = 206265.0/(longest baseline in wavelengths)
- image size: natural choice often full primary beam *A(l,m)*
	- For single fields:
		- $12m$  : FOV[arcsec] = 6300 / nu[GHz]
		- $7m: FOV[arcsec] = 10608 / nu[GHz]$
		- nu[GHz] is the sky frequency.
	- For mosaics:
		- You can get the imsize from the spatial tab of the OT. The parameters "p length" and "q length" to specify the dimensions of the mosaic. If you're imaging a mosaic, pad the imsize substantially to avoid artifacts.

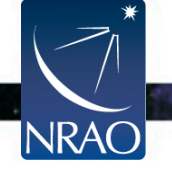

# **Gridding: Visibility Weighting**

- introduce weighting function *W(u,v)*
	- modifies sampling function
	- $-$  *S(u,v)*  $\rightarrow$  *S(u,v) W(u,v)*
	- changes *s(l,m)*, the dirty beam

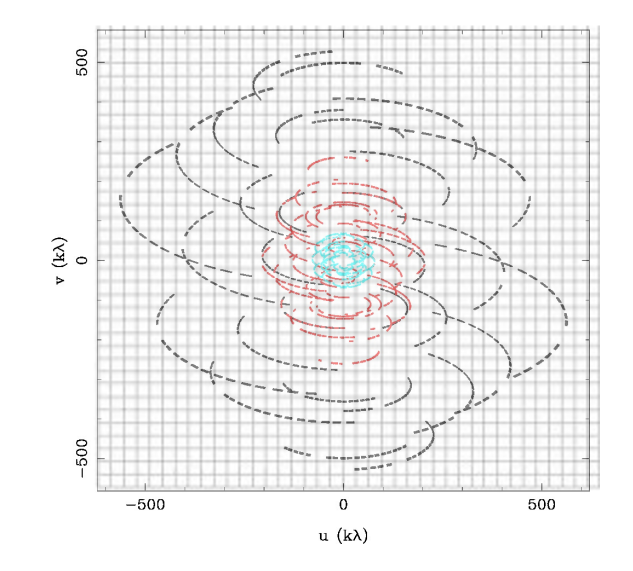

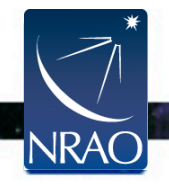

## **Natural Weighting**

- $W(u,v) = 1/\sigma^2$  in occupied cells, where  $\sigma^2$  is the noise variance
- generally gives more weight to short baselines, so the angular resolution is degraded
- maximizes point source sensitivity
- lowest rms in image

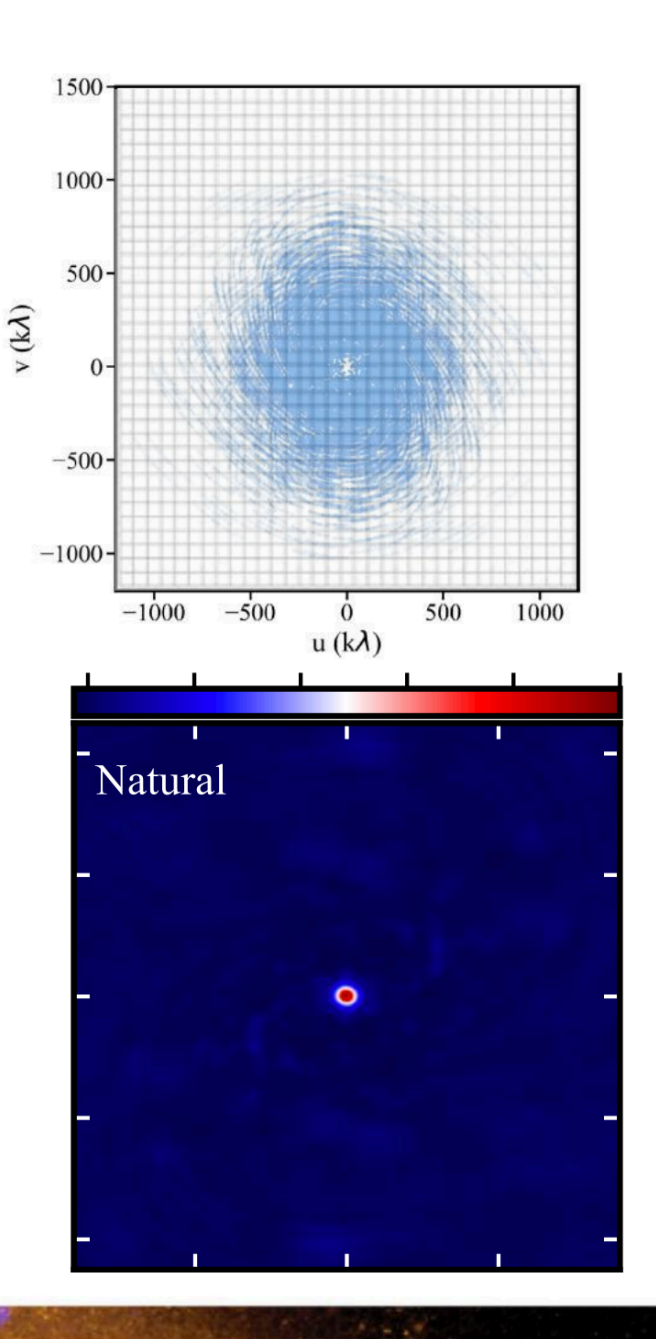

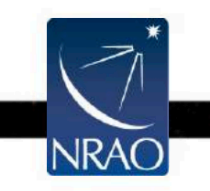

## **Weighting Schemes and Noise**

- $natural = equal weight for all visibilities$  [lowest noise]
- uniform = equal weight for filled  $(u, v)$  cells [highest noise]
- robust/Briggs = continuous variation between natural and uniform
- taper = decrease resolution, increase surface brightness sensitivity

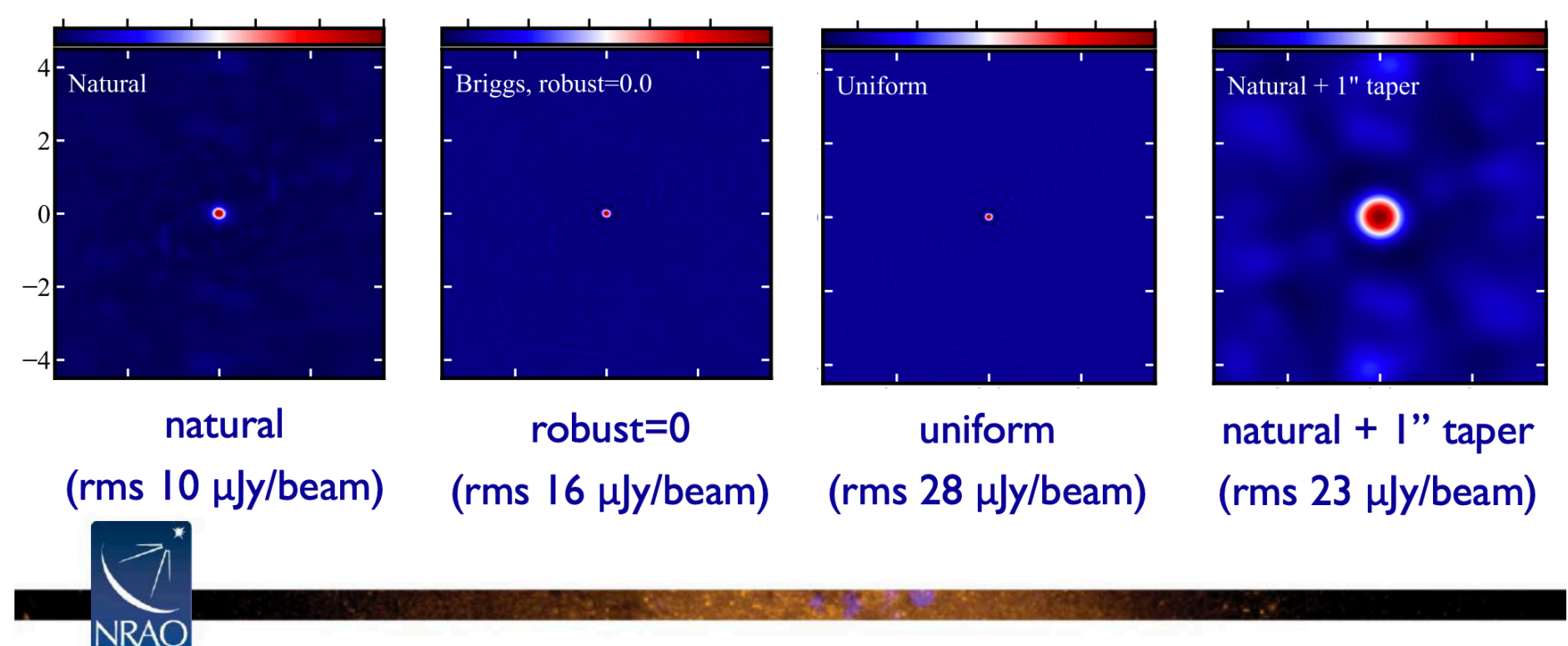

## **The weighting you choose depends on your science goals.**

- Good first try is robust=0.5. It's a nice balance between resolution and noise.
- Detection experiment or weak extended source: try **natural** (maybe even with a taper)
- Finer detail of strong sources: try **robust**

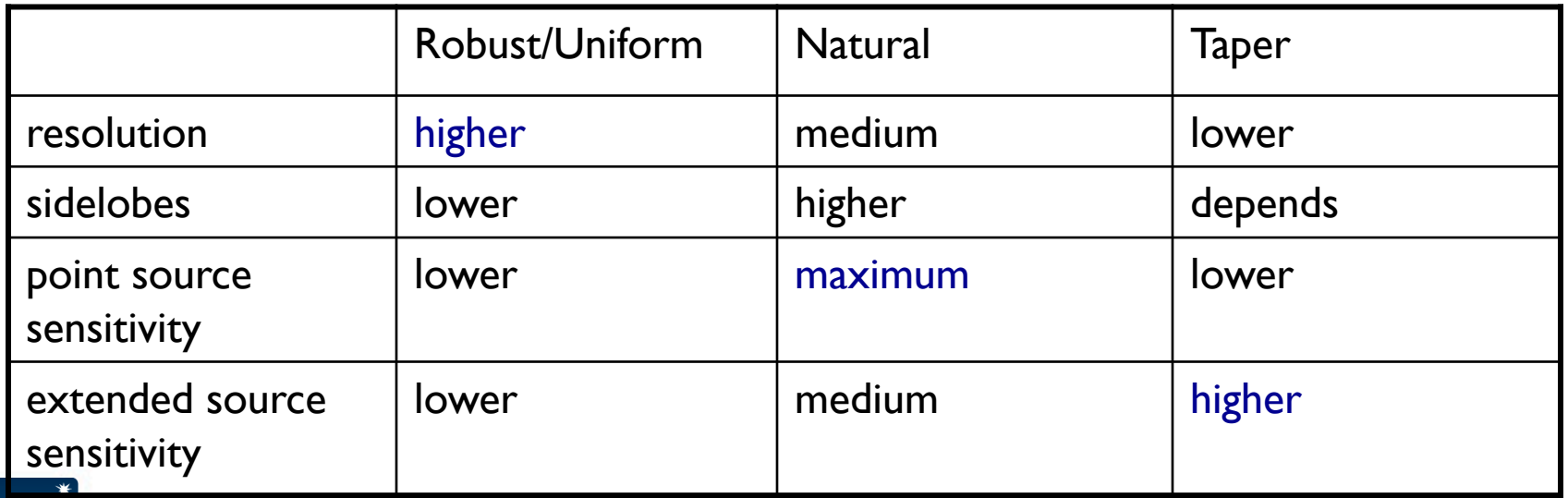

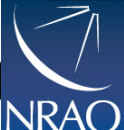

Adapted from slide by David Wilner

### **Deconvolution requires specifying how you want to create and subtract the model.**

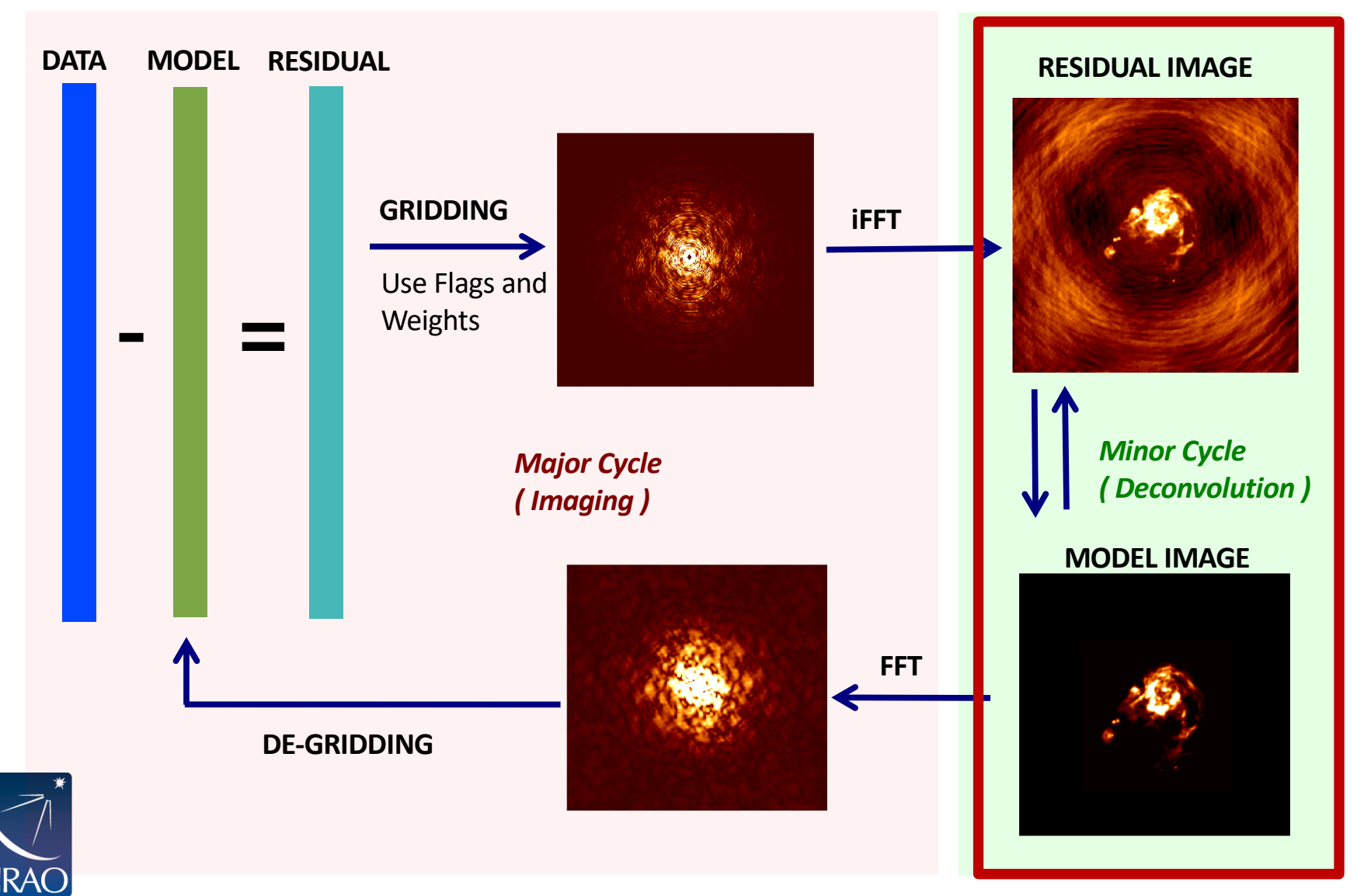

Slide courtesy Urvashi Rau

## **Clean is the most common deconvolution algorithm.**

Sky Model : List of delta-functions

(1) Construct the observed (dirty) image and PSF

(2) Search for the location of peak amplitude.

(3) Add a delta-function of this peak/location to the model

(4) Subtract the contribution of this component from the dirty image - a scaled/shifted copy of the PSF

Repeat steps (2), (3), (4) until a stopping criterion is reached.

(5) Restore : Smooth the model with a 'clean beam' and add residuals

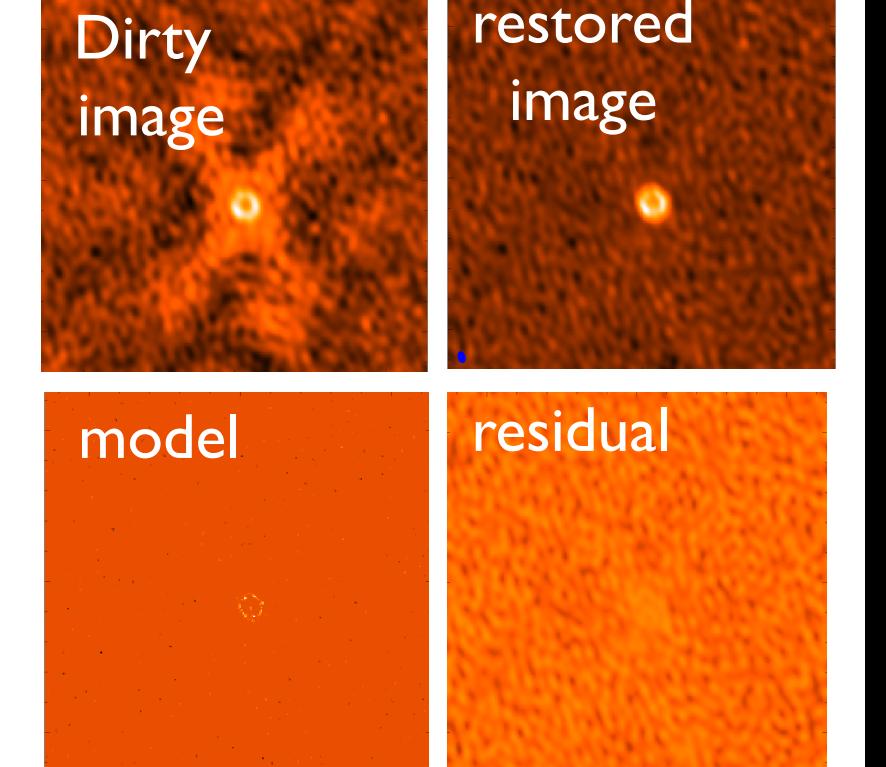

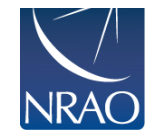

**Choices:** what and how much PSF to subtract and when to stop

Adapted from slide by Urvashi Rau

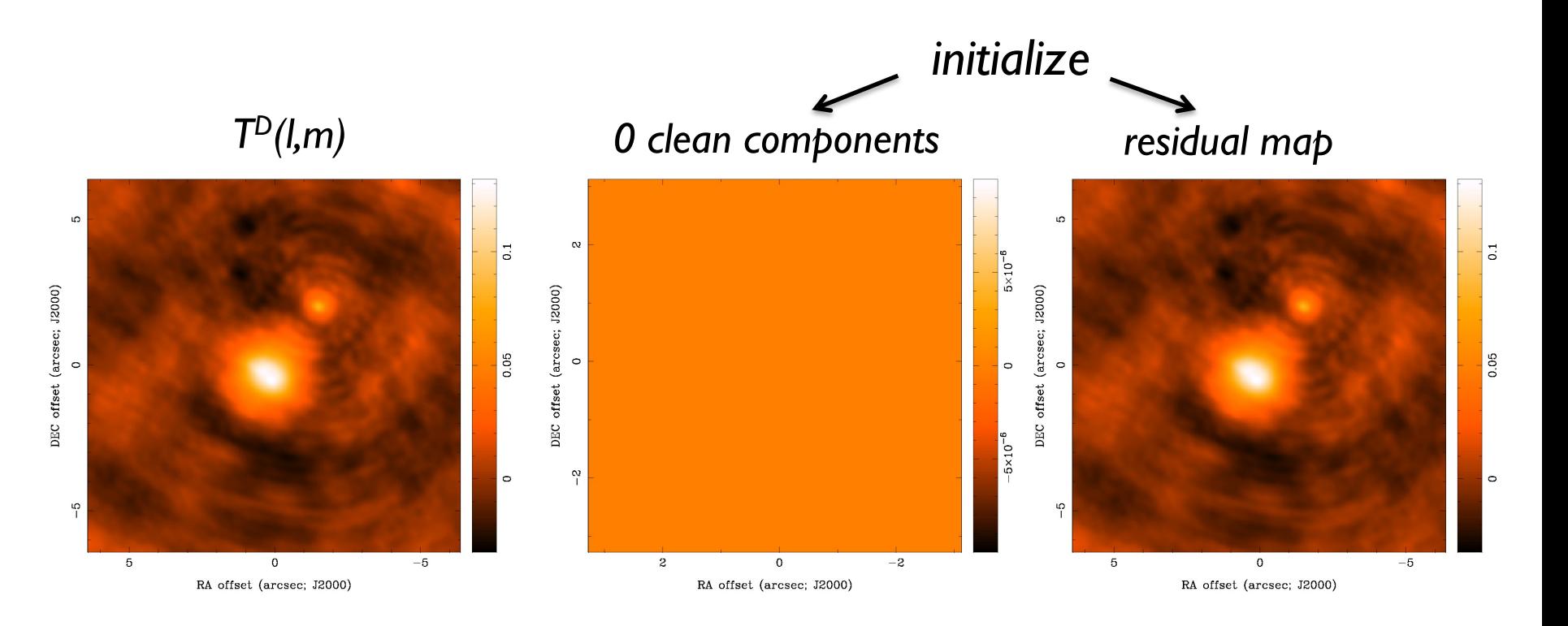

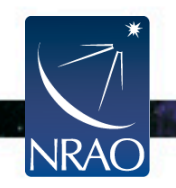

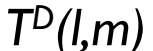

### *TD(l,m) 30 clean components residual map*

#### LO. 0.04 S Ю  $\overline{0}$  $0.03$ DEC offset (arcsec; J2000) DEC offset (arcsec;  $12000$ )<br>0 DEC offset (arcsec; J2000) 0.02 0.05  $0.02$  $\circ$  $\circ$  $\overline{5}$  $\circ$  $\circ$  $\frac{5}{1}$  $\sqrt{2}$ ပှ ╹ჿ  $-5$  $-5$  $\mathbf 5$  $\mathbf 0$  $-5$  $\,$  5  $\mathbf 0$  $\,$  5  $\,$  $\mathbf 0$ RA offset (arcsec; J2000) RA offset (arcsec; J2000) RA offset (arcsec; J2000)

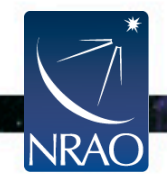

### *TD(l,m) 100 clean components residual map*

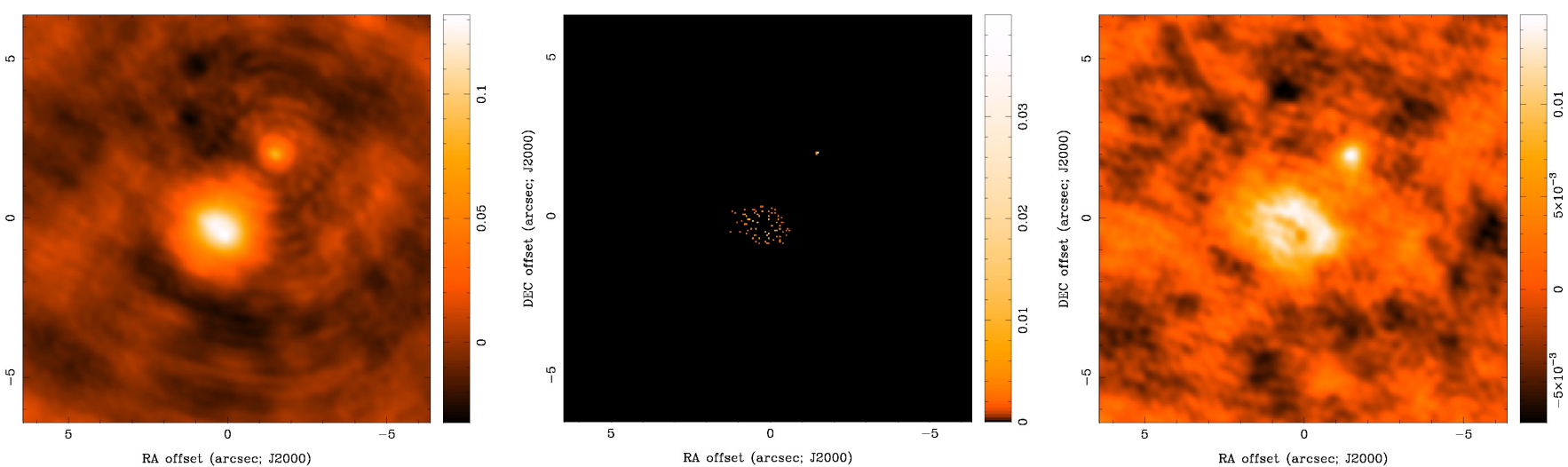

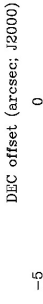

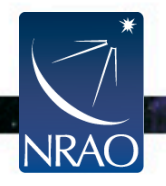

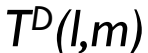

### *TD(l,m) 300 clean components residual map*

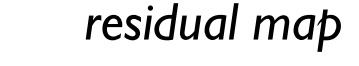

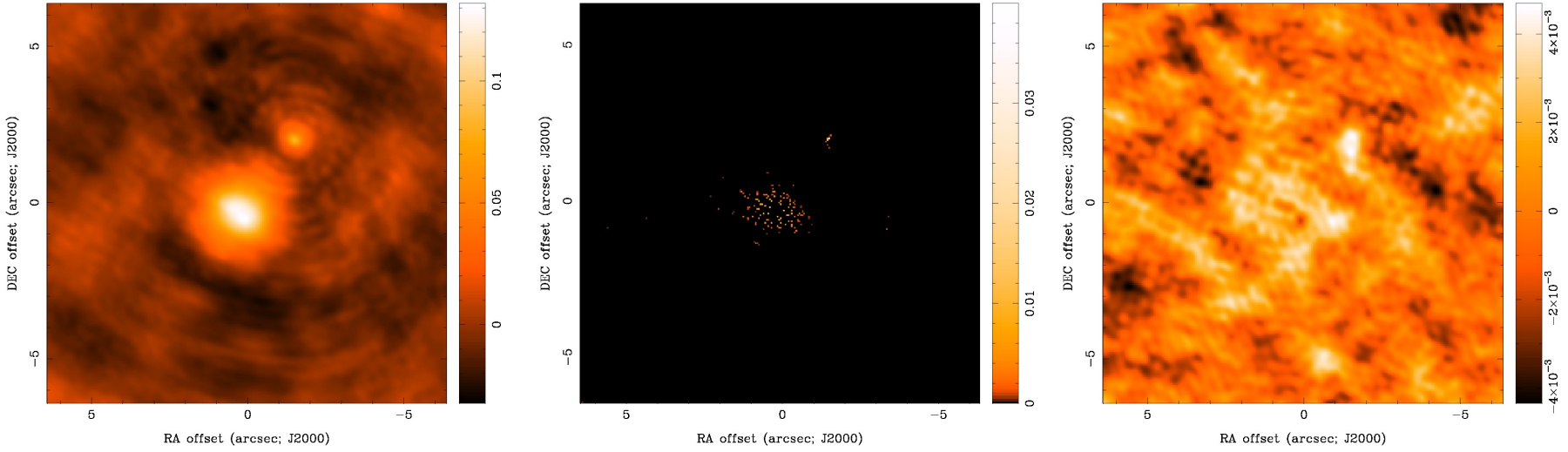

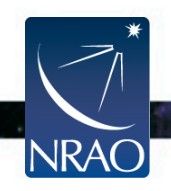

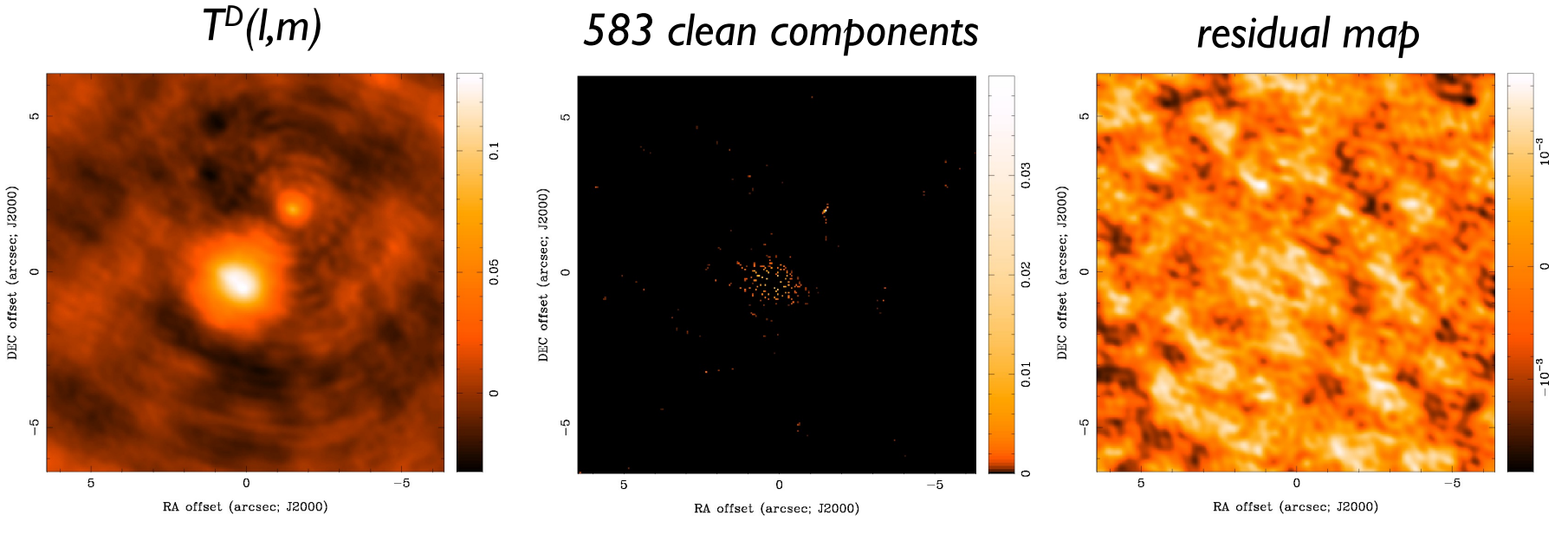

#### *threshold reached*

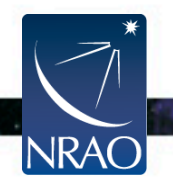

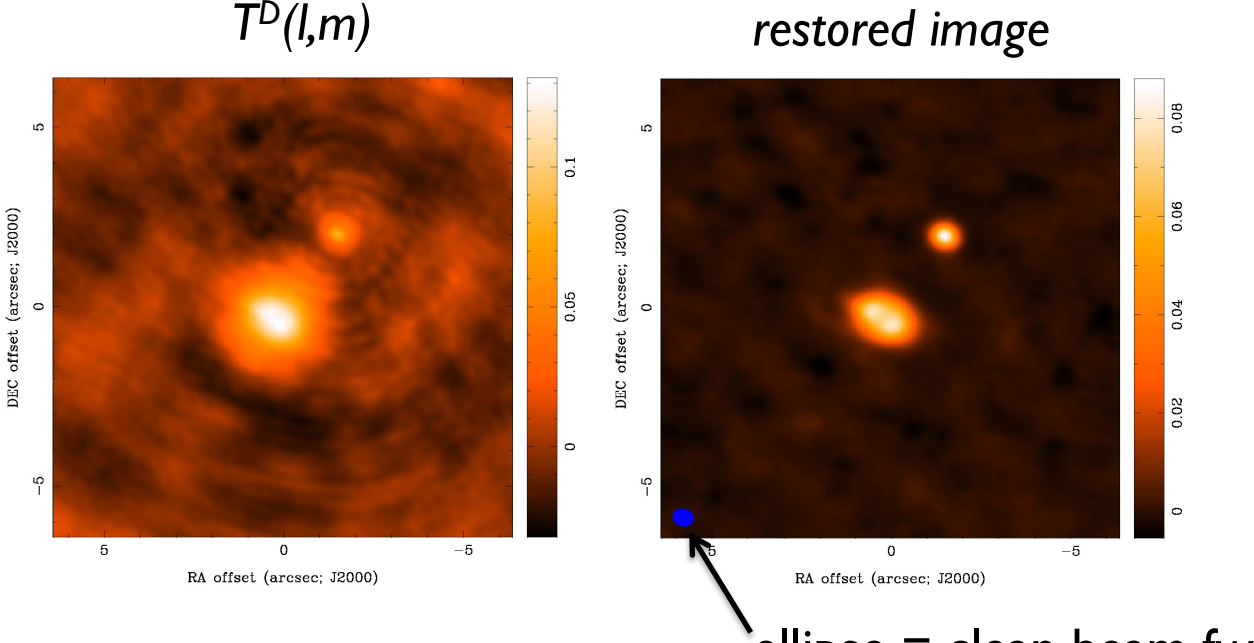

 $\epsilon$ ellipse = clean beam fwhm

### *final image depends on*

*imaging parameters (pixel size, visibility weighting scheme, gridding) and deconvolution (algorithm, iterations, masks, stopping criteria)*

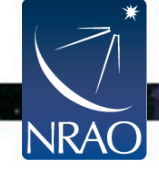

### **How do we do all this in practice?**

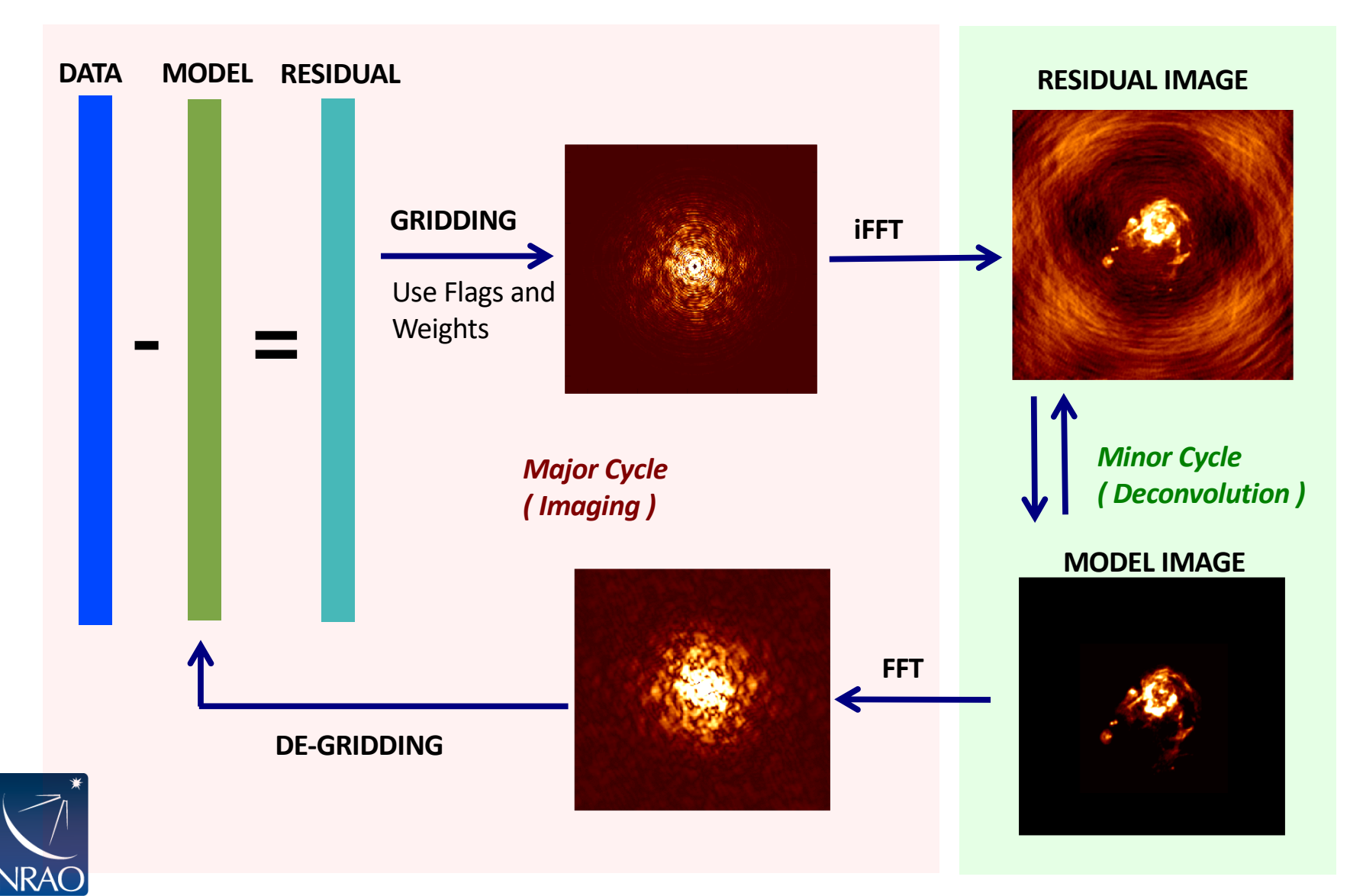

Slide courtesy Urvashi Rau

# **The main imaging task in CASA is tclean.**

- Tclean is a refactored version of the original clean task
	- *The original clean task is deprecated and SHOULD NOT BE USED.*
- Tclean task
	- takes the calibrated visibilities
	- grids them on the UV-plane
	- performs the FFT to a dirty image
	- deconvolves the image
	- restores the image from clean table and residual
- Major syntax and usage changes from clean  $\rightarrow$  tclean are summarized here:

https://casaguides.nrao.edu/index.php/TCLEAN\_and\_ALMA

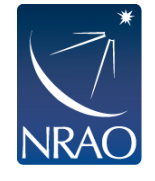

### **TCLEAN in CASA:**

### There can be an intimidating number of parameters!

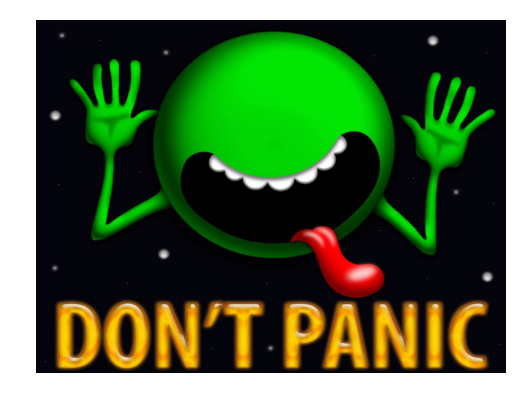

Start simple and make it more complicated as you need to.

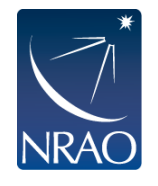

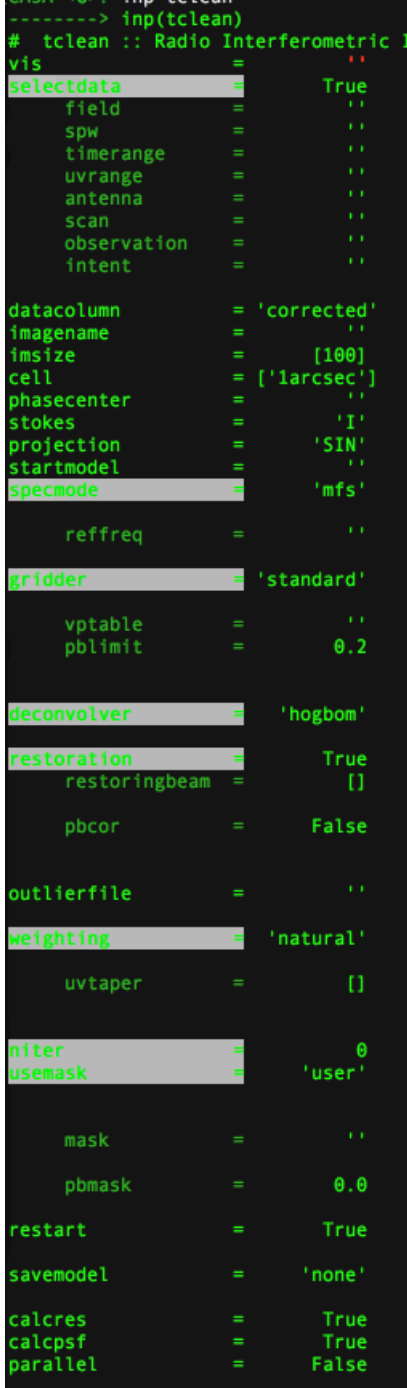

 $\leq 6$ >: inn tclean

 $CASA < 7$ 

Scan number range Observation ID range # # Scan Intent(s) Data column to image(data, corrected) Pre-name of output images Number of pixels # Cell size # Phase center of the image # Stokes Planes to make # Coordinate projection (SIN, HPX) Name of starting model image Spectral definition mode # (mfs,cube,cubedata) # Reference frequency # Gridding options (standard, wproject, widefield, mosaic, awproject) Name of Voltage Pattern table # >PB gain level at which to cut off normalizations

# Name of input visibility file(s)

field(s) to select spw(s)/channels to select Range of time to select from data

# Select data within uvrange

Enable data selection parameters

Select data based on antenna/baseline

- # Minor cycle algorithm (hogbom, clark, m
- ultiscale, mtmfs, mem, clarkstokes)
- Do restoration steps (or not)
- # Restoring beam shape to use. Default
- is the PSF main lobe Apply PB correction on the output
- restored image
- Name of outlier-field image
- definitions 丑

mage Reconstruction

- Weighting scheme
- (natural.uniform.briggs)
- uv-taper on outer baselines in uv-
- plane
- Maximum number of iterations Type of mask(s) for deconvolution
- (user, pb, auto-thresh, auto-
- thresh2, or auto-multithresh) Mask (a list of image name(s) or
- region file(s) or region string(s) )
- # primary beam mask
- # True : Re-use existing images. False : Increment imagename
- Options to save model visibilities
- (none, virtual, modelcolumn)
- # Calculate initial residual image
- # Calculate PSF
- Run major cycles in parallel

## **TCLEAN in CASA**

### $vis = ms$  file (can be multiple ms'es)

### $imagename = whatever$ you want

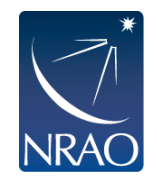

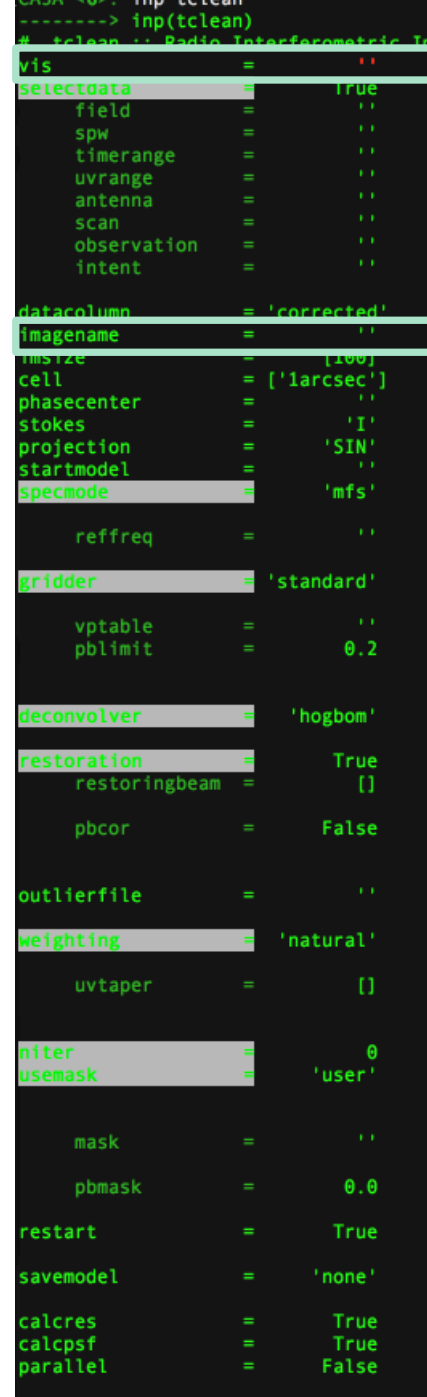

 $CASA < 7$ :

age Reconstruction

- Name of input visibility file(s)
- Enable data selection parameters
- field(s) to select
- spw(s)/channels to select
- Range of time to select from data
- Select data within uvrange
- Select data based on antenna/baseline
- Scan number range
- Observation ID range
- Scan Intent(s)
- Data column to image(data, corrected)
- Pre-name of output images
- Number of pixels
- # Cell size
- # Phase center of the image
- Stokes Planes to make
- Coordinate projection (SIN, HPX)
- Name of starting model image
- Spectral definition mode #
- (mfs, cube, cubedata) # Reference frequency
- # Gridding options (standard, wproject,
- widefield, mosaic, awproject)
- Name of Voltage Pattern table
- # >PB gain level at which to cut off
- normalizations
- Minor cycle algorithm (hogbom, clark, m #
- ultiscale, mtmfs, mem, clarkstokes)
- Do restoration steps (or not)
- Restoring beam shape to use. Default
- is the PSF main lobe
- Apply PB correction on the output
- restored image
- Name of outlier-field image #
- definitions
- Weighting scheme
- (natural,uniform,briggs)
- uv-taper on outer baselines in uv-
- plane
- Maximum number of iterations #
- Type of mask(s) for deconvolution
- (user, pb, auto-thresh, auto-
- thresh2, or auto-multithresh)
- Mask (a list of image name(s) or region file(s) or region string(s))
- primary beam mask
- # True : Re-use existing images. False : Increment imagename
- Options to save model visibilities
- (none, virtual, modelcolumn)
- # Calculate initial residual image
- # Calculate PSF
- Run major cycles in parallel

## **TCLEAN in CASA**

 $imsize = size of image in$  $pixels = typically primary$ beam (i.e., FOV)

 $cell = size of pixels in$ angular units  $=$  typically 5-8 pixels across synthesized beam (resolution)

See slide 17 more details.

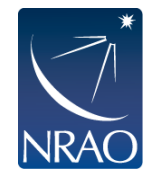

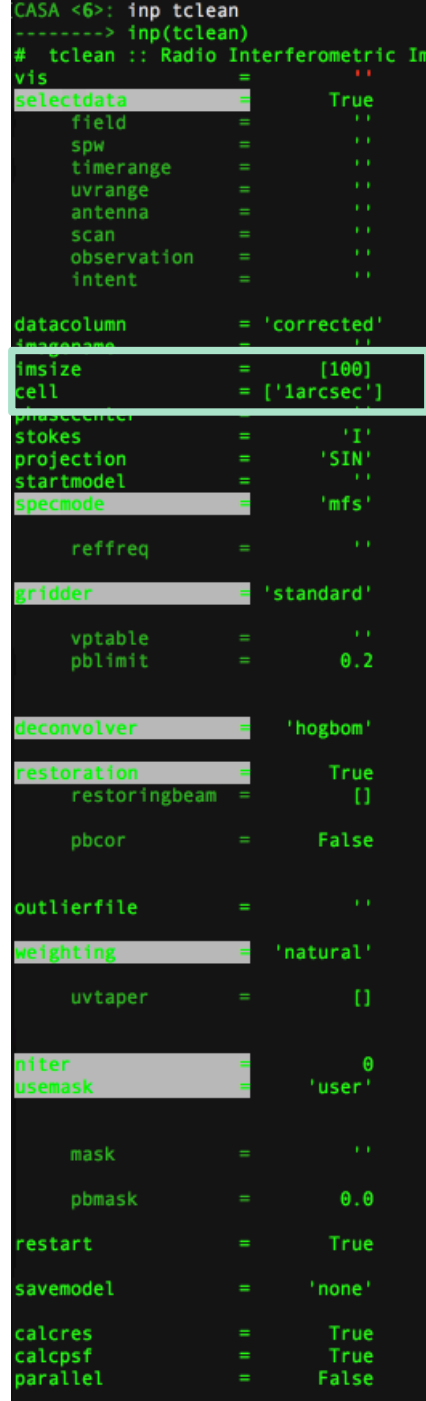

CASA <7>:

Scan Intent(s) Data column to image(data, corrected) #

Name of input visibility file(s) Enable data selection parameters

Select data based on antenna/baseline

- Pre-name of output images
- Number of pixels
- # Cell size

age Reconstruction

Phase center of the image

field(s) to select spw(s)/channels to select Range of time to select from data Select data within uvrange

Scan number range Observation ID range

- Stokes Planes to make
- Coordinate projection (SIN, HPX) Name of starting model image
- Spectral definition mode
- (mfs, cube, cubedata)
- Reference frequency
- # Gridding options (standard, wproject,
- widefield, mosaic, awproject)
- Name of Voltage Pattern table
- # >PB gain level at which to cut off
- normalizations
- Minor cycle algorithm (hogbom, clark, m #
- ultiscale, mtmfs, mem, clarkstokes)
- Do restoration steps (or not)
- # Restoring beam shape to use. Default
- is the PSF main lobe Apply PB correction on the output
- restored image
- # Name of outlier-field image
- definitions
- # Weighting scheme
- (natural.uniform.briggs)
- uv-taper on outer baselines in uv-
- plane
- Maximum number of iterations
- Type of mask(s) for deconvolution
- (user, pb, auto-thresh, auto-
- thresh2, or auto-multithresh) Mask (a list of image name(s) or
- region file(s) or region string(s))
- primary beam mask
- # True : Re-use existing images. False : Increment imagename
- Options to save model visibilities
- (none, virtual, modelcolumn)
- Calculate initial residual image
- Calculate PSF
- Run major cycles in parallel

## **Key tclean parameters**

The **specmode** parameter controls whether you image the continuum or line emission.

The **gridder** option is used to specify what sort of gridding you will be doing (standard, mosaic, widefield, wproject, or awproject). The first two are most common with ALMA. The rest more common with the VLA.

The **deconvolver** options gives you access to different deconvolution options (hogbom, clark, mtmfs, multiscale,

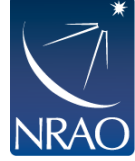

clarkstokes)

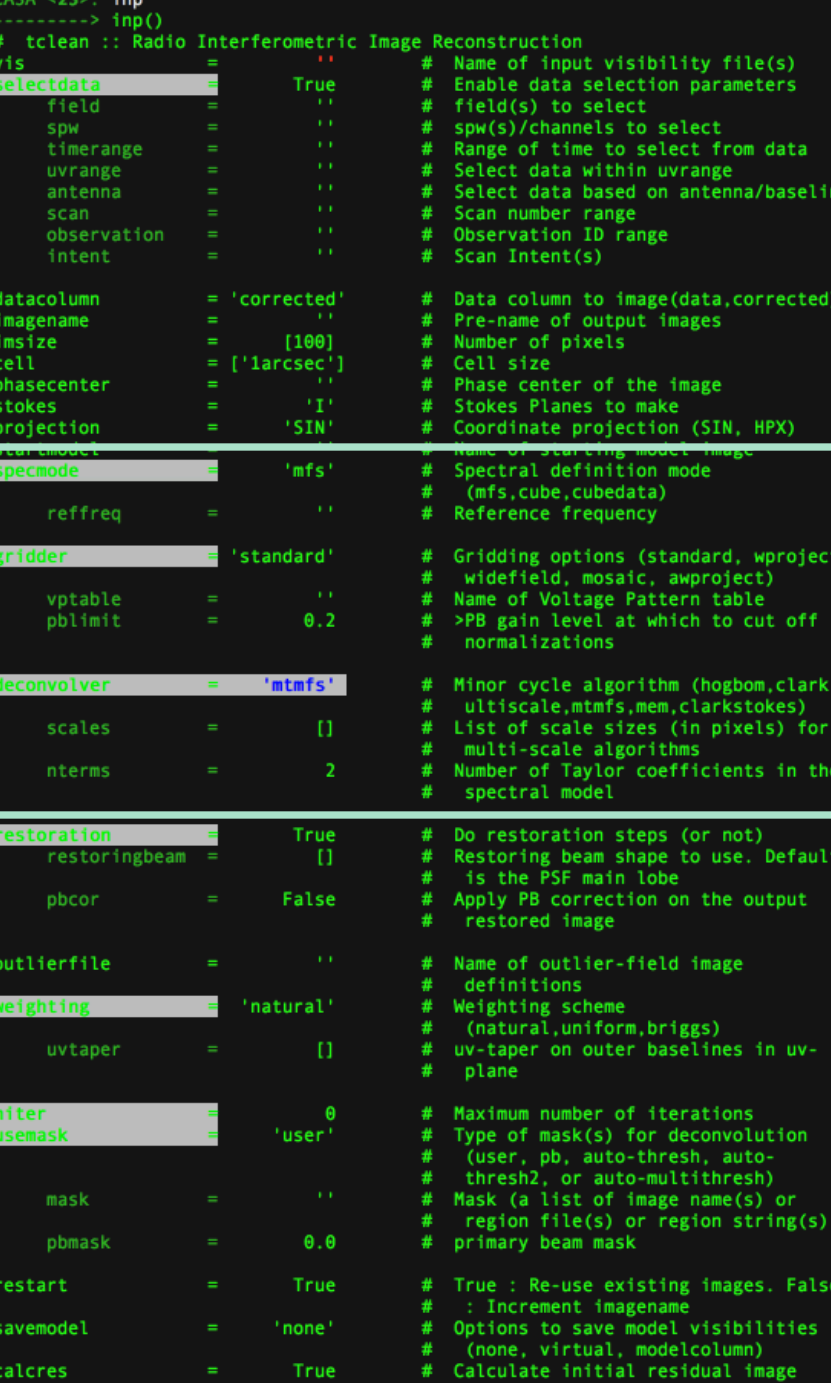

False

major cycles in parallel

### **Imaging spectral lines: continuum subtraction**

- Generally would like to subtract continuum emission prior to imaging line data.
	- We will see how to identify line-free channels in hands-on session.
- **.** Current best practice is to use  $uvcontainsub$  to do the subtraction in uv plane.

![](_page_31_Picture_45.jpeg)

![](_page_31_Picture_5.jpeg)

### **Gridder options: mosaics**

![](_page_32_Picture_1.jpeg)

Mosaics are common with ALMA particularly at high frequencies

Example: SMA 1.3 mm observations: 5 pointings

- Primary beam ~1'
	- Resolution  $~2"$

ALMA 1.3mm PB

ALMA 0.85mm PB

![](_page_32_Picture_7.jpeg)

### **Gridder options: mosaics**

**gridder='mosaic' mosweight=True conjbeams=False specify field for data, e.g., field='1~6'**

Setting mosweight=True weights each field in the mosaic independently to avoid issues with non-uniform sensitivity for more uniform Briggs weighting values and poor uv-coverage.

ALMA recommends conjbeams=False (do not take into account the primary beam scaling with frequency).

![](_page_33_Picture_4.jpeg)

There's a tool ("ia.linearmosaic") to stitch all pointings together entirely in the image domain after cleaning each pointing individually.

![](_page_33_Picture_65.jpeg)

# **Deconvolver options: PSF sampling choices**

- **deconvolver='hogbom**'
	- Subtracts shifted and scaled full PSF from residual image
	- More accurate but can be computationally expensive.
- **deconvolver='clark'**
	- Subtracts small patch of shifted and scaled PSF from residual image
	- Does the major cycle more often to compensate for the above
	- Potentially less accurate, but also less computationally expensive.
- **deconvolver='clarkstokes'**
	- Does the thing as clark, but doing each polarization product separately.

![](_page_34_Picture_85.jpeg)

![](_page_34_Picture_11.jpeg)

### **Deconvolver options: Multi-scale CLEAN**

multi-scale "classic" scale

![](_page_35_Figure_3.jpeg)

Instead of using delta functions like hogbom or clark, one can use extended clean components to better match emission scales (multiscales, typically paraboloids)

Suggested scale parameter choice : point source, the second the size of the synthesized beam and the third 3-5 times the synthesized beam, etc.

![](_page_35_Picture_6.jpeg)

Selecting scales that are close to the size of your source can lead to poor modeling and divergence in clean.

# **Deconvolver options: Multi-scale CLEAN**

### deconvolver='multiscale'

- **only do multiscale**
- line or narrow bandwidth continuum

### deconvolver='mtmfs'

- **multiscale+multi-terms**
- wide-fractional bandwidth continuum
- For both need to set scales
	- Note that scales is in **pixels**

![](_page_36_Picture_9.jpeg)

![](_page_36_Picture_88.jpeg)

ine

ect.

ult.

# **Restoration options: Primary beam corrections**

### **pbcor=True**

- Correct the output image for the primary beam (i.e., the beam pattern of the telescope)
- You want to measure things from a primary beam corrected image because it includes the response of the telescope.
- The noise will no longer be flat across the image.

For multi-term mfs primary beam corrections (i.e., nterms=2) use the **widebandpbcor** task instead.

![](_page_37_Picture_6.jpeg)

![](_page_37_Picture_207.jpeg)

 $CASA \leq 51$ 

e of input visibility file(s) ble data selection parameters

ect data based on antenna/baseline

ta column to image(data, corrected)

ordinate projection (SIN, HPX) e of starting model image ectral definition mode mfs,cube,cubedata) ference frequency

dding options (standard, wproject, defield, mosaic, awproject) e of Voltage Pattern table gain level at which to cut off

or cycle algorithm (hogbom,clark,m ltiscale,mtmfs,mem,clarkstokes) st of scale sizes (in pixels) for

ias towards smaller scale sizes restoration steps (or not) storing beam shape to use. Default

ly PB correction on the output

taper on outer baselines in uv-

e: Re-use existing images. False

tions to save model visibilities one, virtual, modelcolumn) culate initial residual image

major cycles in parallel

e-name of output images ber of pixels ll size

ase center of the image okes Planes to make

eld(s) to select w(s)/channels to select ge of time to select from data lect data within uvrange

n number range servation ID range an Intent(s)

rmalizations

lti-scale algorithms

the PSF main lobe

atural,uniform,briggs)

ximum number of iterations pe of mask(s) for deconvolution user, pb, auto-thresh, autoiresh2, or auto-multithresh) k (a list of image name(s) or egion file(s) or region string(s) )

estored image

mary beam mask

culate PSF

Increment imagename

efinitions ighting scheme

ane

# **Restoration options: restoringbeam**

### **restoringbeam='common'**

- gives same beam across an entire cube.
- Recommended to run this in serial mode because of how parallel cube mode is currently implemented.
- Can clean cube in parallel mode, then restart in serial mode with restoringbeam='common' to get a common beam.

![](_page_38_Picture_106.jpeg)

![](_page_38_Picture_107.jpeg)

le (s) eters

m data a/baseline

orrected)

HPX)

wproject, ct) le cut off

om.clark.m okes) els) for sizes

Default output

in uv-

s) or tring(s) |

es. False ilities image

# **Stopping parameters**

- Setting niter>0 exposes stopping parameters
- tclean stops when it completes the maximum number of iterations or when residuals go below the threshold level, whatever comes first.
	- Set niter to a large, but not too large, number
		- 1000 is a decent starting point
		- The more complex your image is the larger niter you will need
	- threshold='3mJy'
		- Usually some multiple of your noise level (1-3 sigma)
- Interactive=True
	- Allows you interactive control of tclean through the viewer
	- Choice of niter and threshold can be controlled through viewer
- Other parameters largely for power users
	- Gain can be useful for cases with extended emission (although see multiscale clean)
	- cyclefactor, cycleniter, minpsffraction,maxpsffraction all control how often the minor cycle happens.

![](_page_39_Picture_124.jpeg)

# **Running TCLEAN interactively**

- residual image in viewer
- define a mask with defining a mouse button on shape type
- define the same mask for all channels
- or iterate through the channels with the tape deck and define separate masks

![](_page_40_Picture_5.jpeg)

![](_page_40_Picture_6.jpeg)

![](_page_41_Figure_0.jpeg)

Continue for next major cycle and display residual

Stop

Exit interactive mode, but continue cleaning. Dangerous if control parameters not set sensibly!! **Using Ctrl+C can corrupt your ms.**

# **Output of TCLEAN**

### Minimally:

- my\_image.pb
- <sup>l</sup> **my\_image.image**
- my\_image.mask
- my\_image.model
- my\_image.psf
- my\_image.residual
- my\_image.sumwt

Primary beam model Cleaned and restored image (Jy/clean beam) Clean "boxes" Clean components (Jy/pixel) Dirty beam Residual (Jy/dirty beam) Sum of weights

Wide-field imaging, multi-term, and parallel imaging will produce additional products.

![](_page_42_Picture_11.jpeg)

Together images can be used in subsequent tclean runs if necessary. It's good practice not to delete subsets of images.

## **Advanced usage: tclean can be restarted**

- restart=True
	- If tclean is started again with same image name, it will try to continue deconvolution from where it left off. Make sure this is what you want. If not, give a new name or remove existing files with rmtables('my\_image.\*')
- restart=False
	- If tclean is started again with same image name, increment the image name, and start the clean process from the beginning.
- calcpsf and calcresid
	- Controls whether or not tclean calculates the psf and residual or uses what's on disk.

![](_page_43_Picture_7.jpeg)

Also: try NOT to do CTRL+C as it could corrupt your MS when it touches the visibilities in a major cycle.

### **Advanced Usage: parallel mode**

- Tclean can be run in parallel to speed up processing of images and cubes.
- Setting this up requires a few extra steps:
	- Start casa in mpi mode: mpicasa -n 8 casa
	- The  $-n$  parameter specifies how many cores you have available. One will be used for control and n-1 will be used for processing
	- In your tclean command, set parallel=True (not necessary in CASA 6.2 for cubes)
	- Run your tclean command.

![](_page_44_Picture_7.jpeg)

# **Advanced usage: automasking**

- <sup>l</sup> **[usemask='auto-multithresh'](https://casaguides.nrao.edu/index.php/Automasking_Guide)**
- Used by the ALMA Pipeline starting in [Cycle 5. Also available to users as a tclean](https://ui.adsabs.harvard.edu/abs/2020PASP..132b4505K/abstract) option.
- Default parameters generally good for ALMA 12m data
- General purpose algorithm so works for ALMA, VLA, ATCA, etc.
- · casaguide:

https://casaguides.nrao.edu/index.php/Auto masking Guide

**Paper: Kepley et al. 2020, PASP, 132, 1008,** 02405

![](_page_45_Picture_8.jpeg)

![](_page_45_Picture_74.jpeg)

# **Combining with single-dish or other inter[ferometr](https://library.nrao.edu/public/memos/gbt/GBT_300.pdf)ic maps**

- If you have only images:
	- feather (or "casafeather")
- If you have an image and an MS:
	- Can use CLEAN with the image as the model and/or feather
- If you have multiple MS plus an image:
	- Same as above, input to clean will be all the MS'es
- See GBT Memo 300 for information on how combining GBT cubes with ALMA data.
- New single dish and interferometric deconvolution task coming in CASA 6.1. See Rau, Naik, & Braun, AJ, 158, 1 for details of algorithm.
- Useful info from 2019 image combination workshop: https://github.com/teuben/dc2019

![](_page_46_Figure_10.jpeg)

Figure 1:  $uv$ -coverage of the ALMA  $12m+7m$  array for memo with the GBT (green) and ALMA TP (purple) cov GBT data has significant overlap with the ALMA 12-m a

 $From GBI$ (Hoffman

### **Combining with other data: feather**

![](_page_47_Picture_46.jpeg)

![](_page_47_Picture_47.jpeg)

- Name of output feathered image
- Name of high resolution (interferometer) image #
	- Name of low resolution (single dish) image
- If true the taskname must be started using feather $(\ldots)$

![](_page_47_Figure_7.jpeg)

![](_page_47_Picture_8.jpeg)

We also have a graphical tool: CASAfeather

## **Combining with other data: model for clean**

![](_page_48_Figure_1.jpeg)

![](_page_48_Picture_2.jpeg)

In tclean, set startmodel='mymodel.model' Units for model image: Jy/pixel

Be careful to mask a large enough region!

### ... some CASA images...

![](_page_49_Picture_1.jpeg)

![](_page_49_Picture_2.jpeg)

![](_page_49_Picture_3.jpeg)

![](_page_49_Picture_4.jpeg)

### Looking ahead ...

#### ALMAquides

#### How to use these CASA Tutorials

#### **Imaging Tutorials for CASA beginners**

If you are new to CASA, start with the following tutorials. ALMA data to delivered with standard calibrations applied and they are ready for imaging. These guides cover the basic steps required for imaging and self-calibra

- A first look at imaging in CASA This guide gives a first look at imaging and image analysis in CASA.
- A first look at self-calibration in CASA This guide demonstrates continuum self-cal.
- A first look at spectral line imaging in CASA This guide shows imaging of a spectral line.
- A first look at image analysis in CASA This guide demonstrates moment creation and basic image analysis.

#### **Guides for reducing ALMA Science Vannication data**

The links below lead to overview pages for each science verification observation. The quides themselves are linked from the overview pages. These quides are a useful tools for those who would like to learn the process of c

The following ALMA science verification quides have been validated for CASA version 4.3. They should also work for CASA version 4.4, and they will be validated for version 4.4 soon.

- . TWHydraBand7: The protoplanetary disk source TW Hya at Band 7 (0.87 mm)
- NGC3256Band3: The galaxy merger NGC 3256 at Band 3 (3 mm)
- AntennaeBand7: Mosaic of the galaxy merger NGC 4038/4039 (Antennae) at Band 7 (0.87 mm)
- IRAS16293Band9: Mosaic of the protostellar cluster IRAS16293-2422 at Band 9 (0.45 mm)
- File:BR1202 SV Band7 Calibration notes.pdf: Supplemental notes on the calibration of Science Verification target BR1202-0725 in CASA 3.3
- . ALMA2014 LBC SVDATA: Imaging scripts and details for the 2014 ALMA Long Baseline Campaign science verification data for Juno, Mira, HL Tau, and SDP.81.
- . M100 Band3: Demonstration of combining 12m-array, 7m-array, and Total Power data for M100 using CASA 4.3.1
- a 3C286 Polarization: Demonstration of the reduction of ALMA continuum polarization toward the quasar 3C286

#### A Guide to CASA Data Weights and How to Ensure They are Correct for Data Combination

#### A Guide to Processing ALMA Data for Cycle 0

This page takes you through the steps of processing Cycle 0 data from the ALMA data archive. The guide describes some helpful hints for downloading the data, and describes the process all the way through imaging and self-c

You can also get a look at example data calibration scripts used for Cycle 0 data at the following links. These were written for CASA version 3.4.

- TDM (128 channels/spw) File:TDM.example.ms.scriptForCalibration.py
- FDM (3840 channels/spw) File:FDM.example.ms.scriptForCalibration.py
- If you need to update 3.4 scripts to 4.2, see more information here

#### A Tutorial for Simulating ALMA Data.

Start here to learn about simulations. The CASA 4.3 simulation examples in the above tutorial should also work for version 4.4, and they will be validated for version 4.4 soon. Jump directly to the simulations examples wit

**Simulation Examples in CASA 4.3** 

Examples for older versions of CASA: 4.2 4.1 4.0 3.4 3.3

![](_page_50_Picture_31.jpeg)

![](_page_51_Picture_0.jpeg)

![](_page_51_Picture_1.jpeg)

# **For more info:**

### http://www.almaobservatory.org

The Atacama Large Millimeter/submillimeter Array (ALMA), an international astronomy facility, is a partnership of the European Organisation for Astronomical Research in the Southern Hemisphere (ESO), the U.S. National Science Foundation (NSF) and the National Institutes of Natural Sciences (NINS) of Japan in cooperation with the Republic of Chile. ALMA is funded by ESO on behalf of its Member States, by NSF in cooperation with the National Research Council of Canada (NRC) and the National Science Council of Taiwan (NSC) and by NINS in cooperation with the Academia Sinica (AS) in Taiwan and the Korea Astronomy and Space Science Institute (KASI). ALMA construction and operations are led by ESO on behalf of its Member States; by the National Radio Astronomy Observatory (NRAO), managed by Associated Universities, Inc. (AUI), on behalf of North America; and by the National Astronomical Observatory of Japan (NAOJ) on behalf of East Asia. The Joint ALMA Observatory (JAO) provides the unified leadership and management of the construction, commissioning and operation of ALMA.

![](_page_51_Picture_5.jpeg)